# **PROGRAMMING MAT** LAB MANUAL

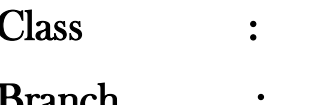

Class : II B.Tech III Semester

Branch : ME

JH

# **JAIPUR INSTITUTE OF TECHNOLOGY-GROUP OF INSTITUTIONS JAIPUR**

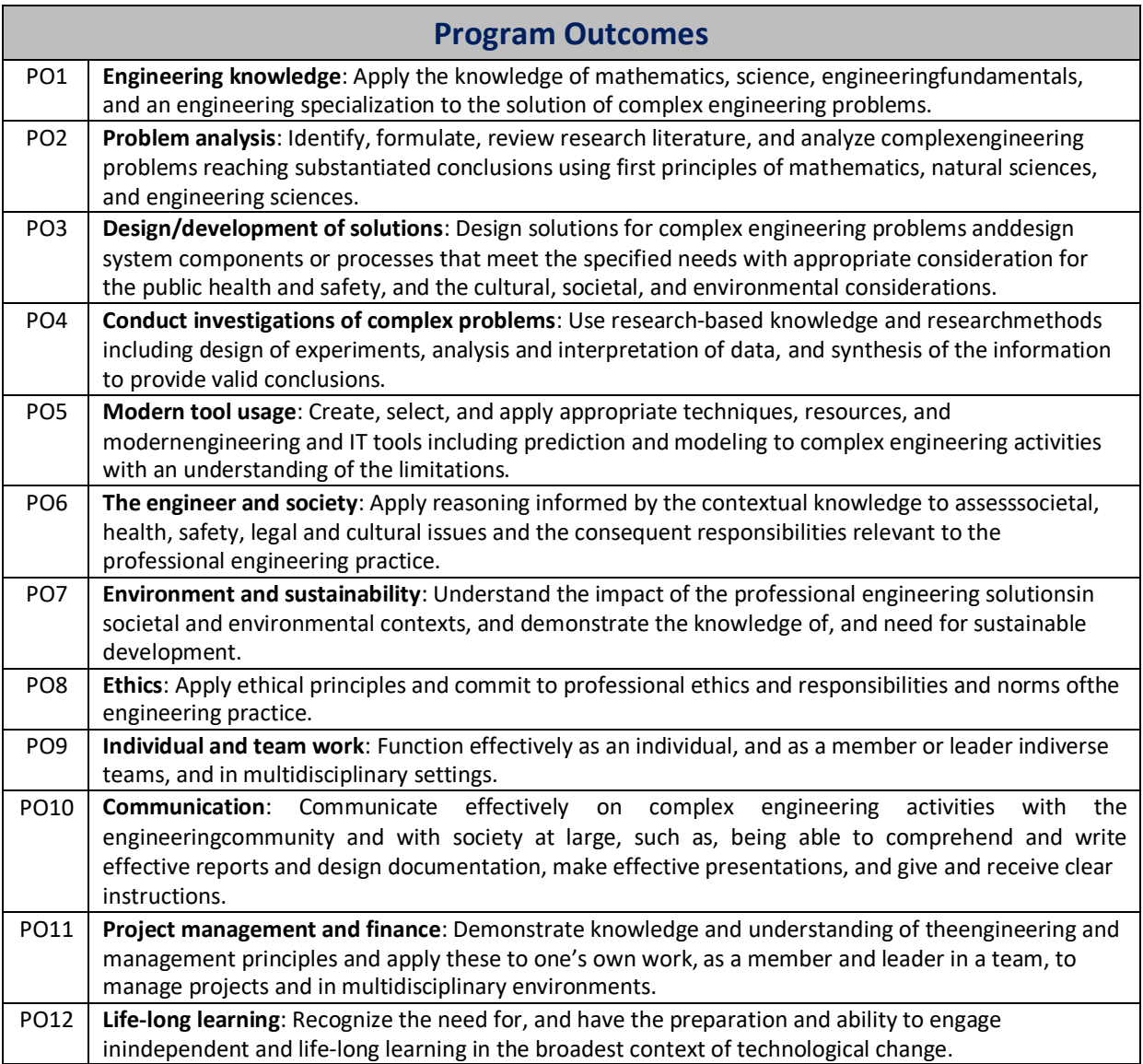

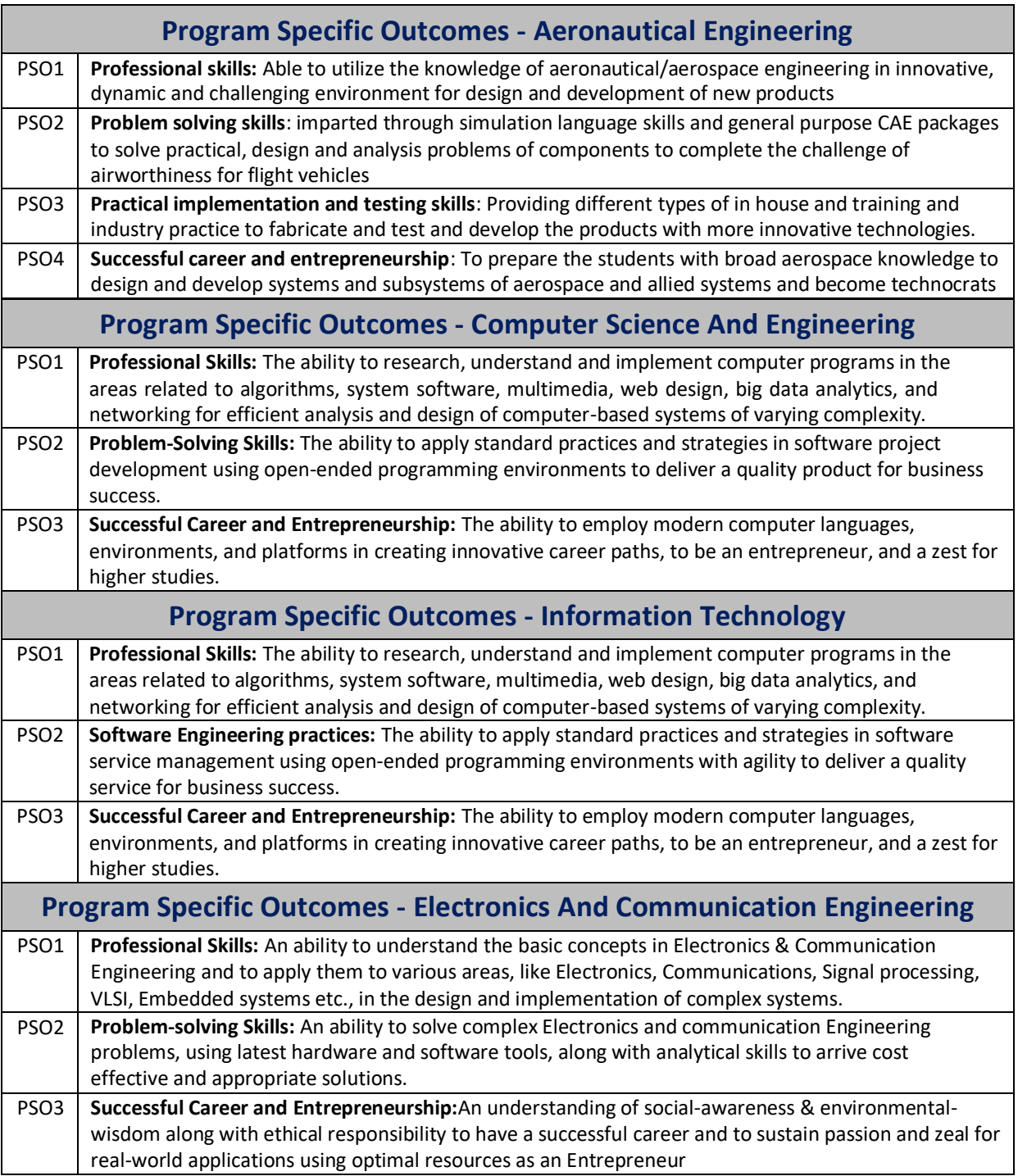

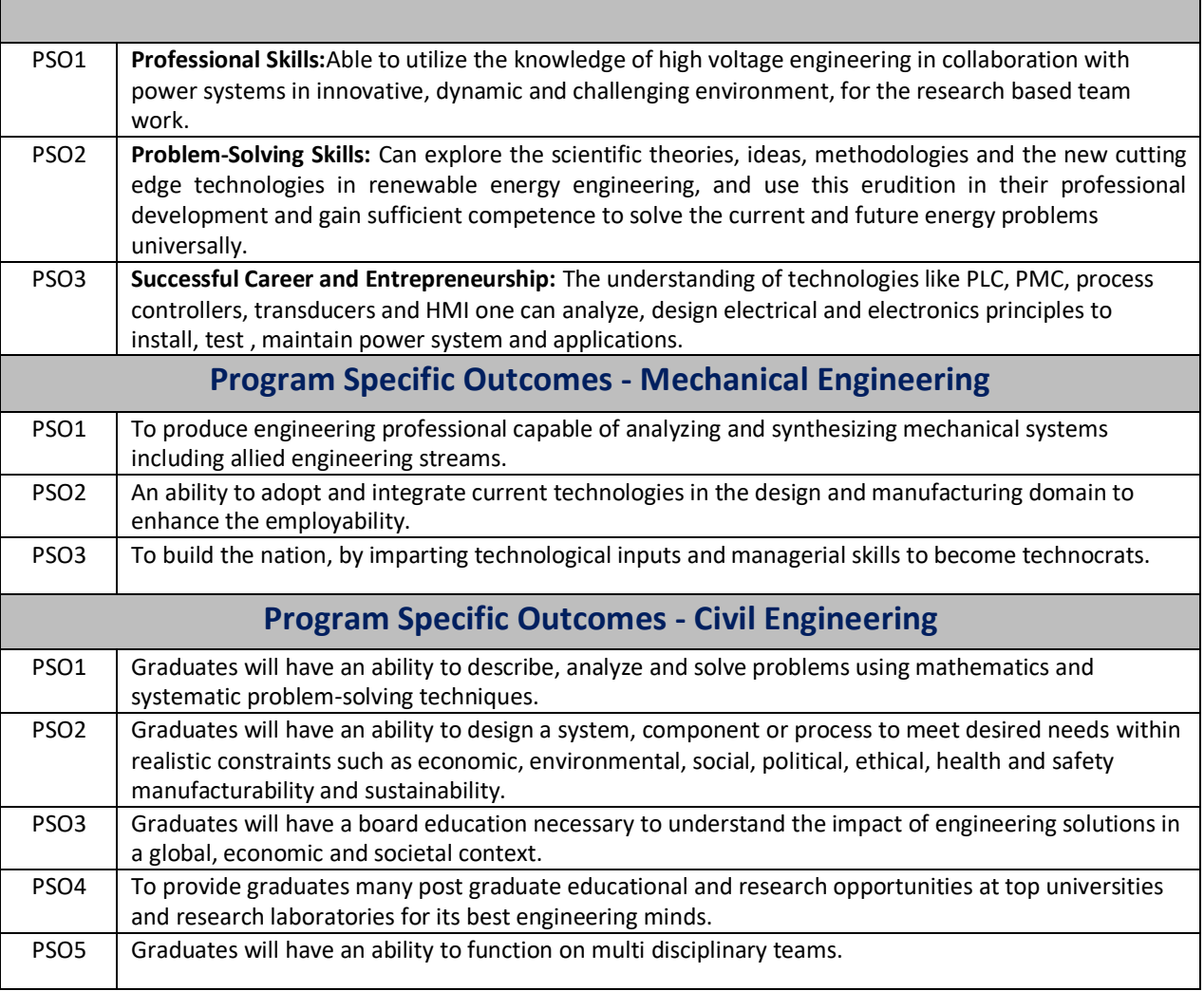

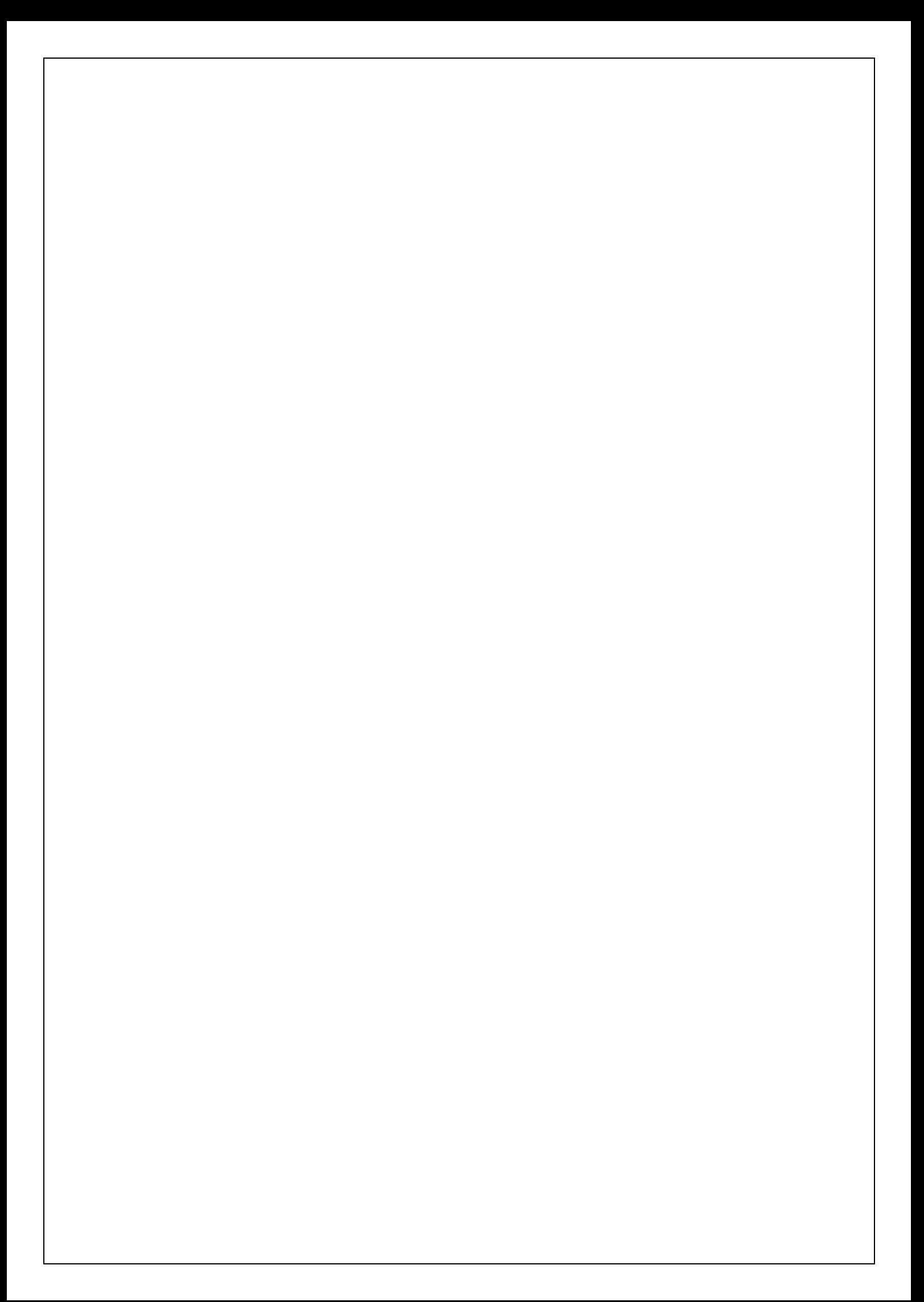

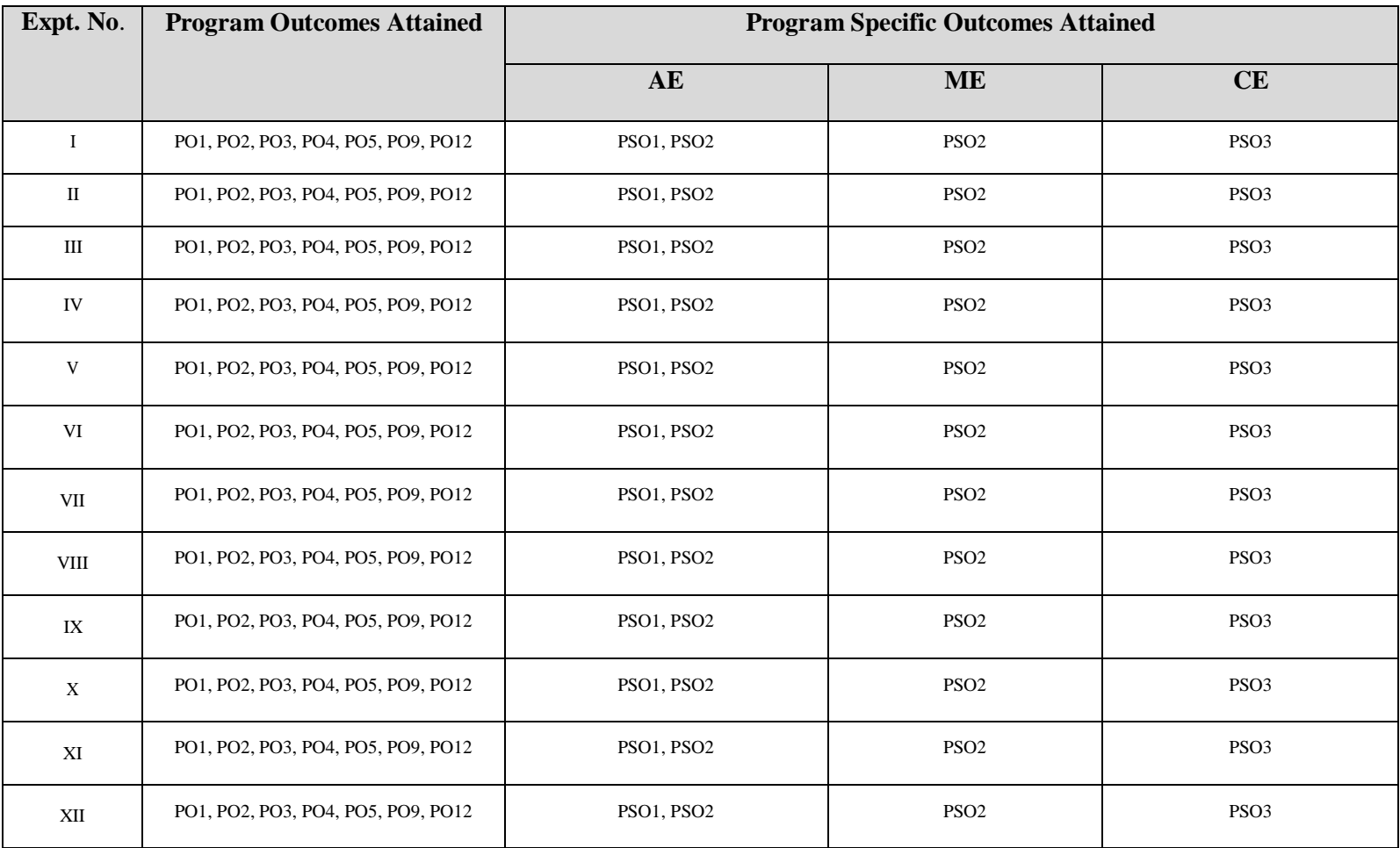

## **ATTAINMENT OF PROGRAM OUTCOMES & PROGRAM SPECIFIC OUTCOMES**

# **COMMUTATIONAL MATHEMATICSLABORATORY SYLLABUS**

## **Recommended Systems/Software Requirements:**

Intel based desktop PC with minimum of 166 MHZ or faster processor with at least 64 MB RAM and 100MB free disk space. MATLAB compiler.

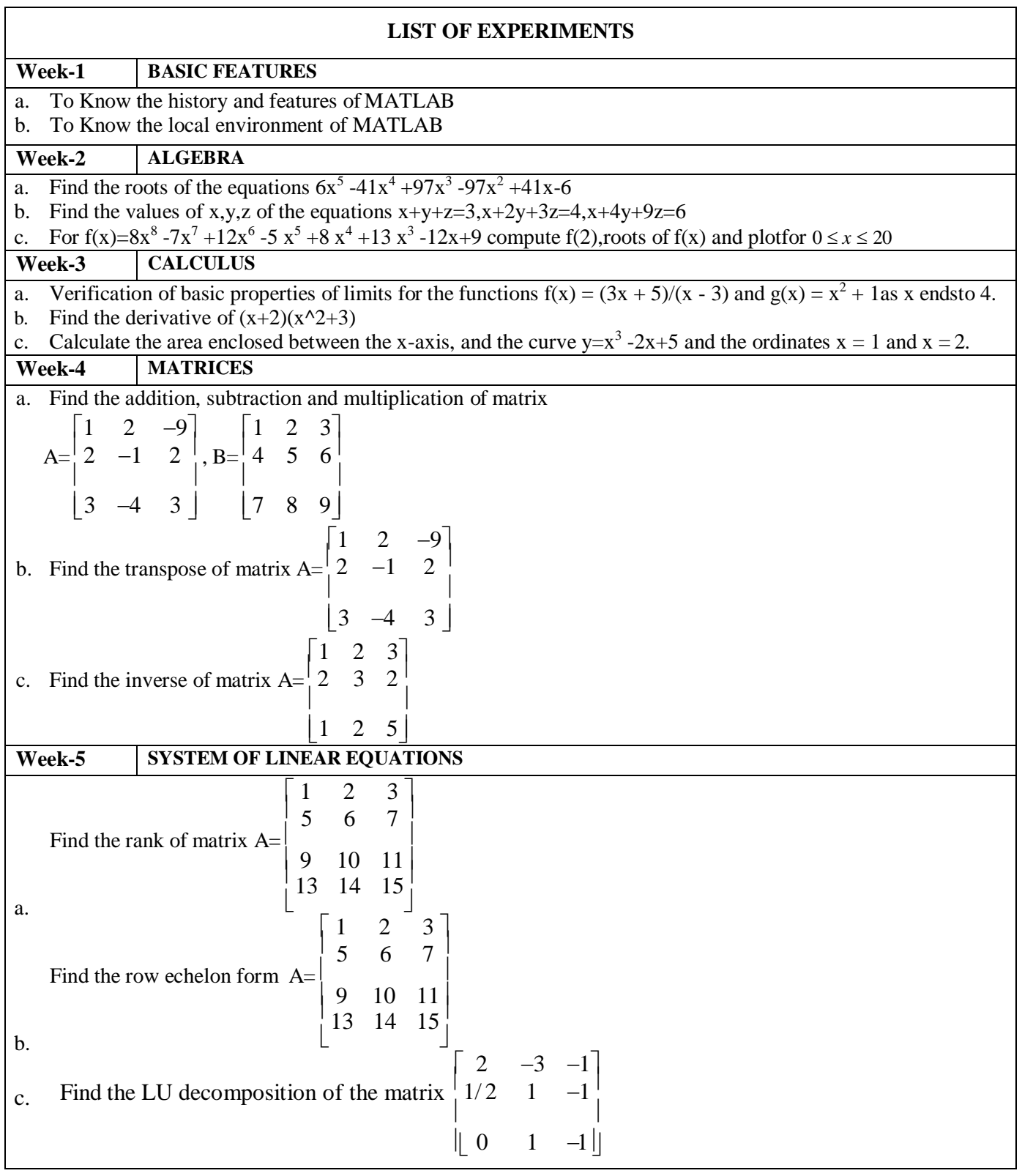

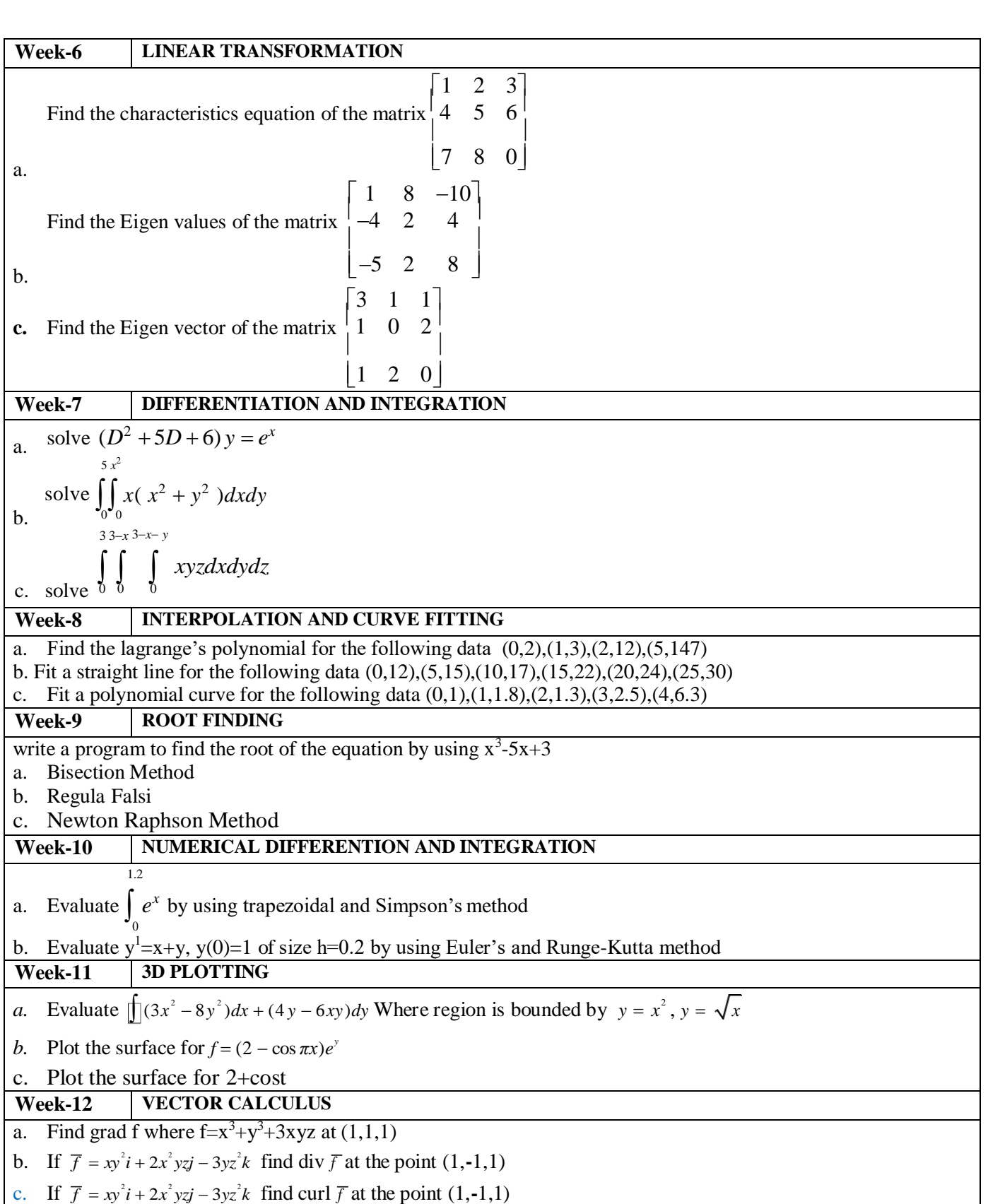

### **OBJECTIVES**

- a. To Know the history and features of MATLAB
- b. To Know the local environment of MATLAB

## **CONTENT**

## **Introduction**

MATLAB is a high-level language and interactive environment for numericalcomputation, visualization, and programming. Using MATLAB, you can analyse data, develop algorithms, and create models and applications. The language, tools, and built-inmath functions enable you to explore multiple approaches and reach a solution fasterthan with spread sheets or traditional programming languages, such as C/C++ or Java. You can use MATLAB for a range of applications, including signal processing andcommunications, image and video processing, control systems, test and measurement, computational finance, and computational biology. More than a million engineers andscientists in industry and academia use MATLAB, the language of technical computing.

## **History**

- Developed primarily by Cleve Moler in the 1970'sDerived from FORTRAN subroutines LINPACK and EISPACK, linear and eigenvaluesystems.
- Developed primarily as an interactive system to access LINPACK and EISPACK.
- Gained its popularity through word of mouth, because it was not socially distributed.
- Rewritten in C in the 1980's with more functionality, which include plotting routines.
- The Math Works Inc. was created (1984) to market and continue development of MATLAB.

## **Strengths**

- MATLAB may behave as a calculator or as a programming language
- MATLAB combine nicely calculation and graphic plotting.
- MATLAB is relatively easy to learn
- MATLAB is interpreted (not compiled), errors are easy to fix
- MATLAB is optimized to be relatively fast when performing matrix operations
- MATLAB does have some object-oriented elements

## **Weaknesses**

- $\bullet$  MATLAB is not a general purpose programming language such as C, C++, or FORTRAN
- MATLAB is designed for scientific computing, and is not well suitable for other applications
- MATLAB is an interpreted language, slower than a compiled language such as C++
- MATLAB commands are specific for MATLAB usage. Most of them do not have a direct equivalent with other programming language commands

## **Competition**

One of MATLAB's competitors is Mathematica the symbolic computation program.MATLAB is more convenient for numerical analysis and linear algebra. It is frequentlyused in engineering community. Mathematica has superior symbolic manipulation, making it popular among physicists.

There are other competitors: Scilab, GNU Octave, and Rlab

## **Key Features**

- It is a high-level language for numerical computation, visualization and application development.
- It also provides an interactive environment for iterative exploration, design and problem solving.
- It provides vast library of mathematical functions for linear algebra, statistics, Fourier analysis, filtering, optimization, numerical integration and solving ordinary differential equations.
- It provides built-in graphics for visualizing data and tools for creating custom plots.
- MATLAB's programming interface gives development tools for improving code quality, maintainability, and maximizing performance.
- It provides tools for building applications with custom graphical interfaces.
- It provides functions for integrating MATLAB based algorithms with external applications and languages such as C, Java, .NET and Microsoft Excel.

## **MATLAB's Power of Computational Mathematics**

MATLAB is used in every facet of computational mathematics. Following are some commonly used mathematical calculations where it is used most commonly:

- Dealing with Matrices and Arrays
- 2-D and 3-D Plotting and graphics
- Linear Algebra
- Algebraic Equations
- Non-linear Functions
- Statistics
- Data Analysis
- Calculus and Differential Equations
- Numerical Calculations
- Integration
- Transforms
- Curve Fitting
- Various other special functions

## **Uses of MATLAB**

MATLAB is widely used as a computational tool in science and engineering encompassing the fields of physics, chemistry, math and all engineering streams. It is used in a range of applications including:

- Signal processing and Communications
- Image and video Processing
- Control systems
- Test and measurement
- Computational finance
- Computational biology

## **Understanding the MATLAB Environment**

MATLAB development IDE can be launched from the icon created on the desktop. The main working window in MATLAB is called the desktop. When MATLAB is started, the desktop appears in its default layout:

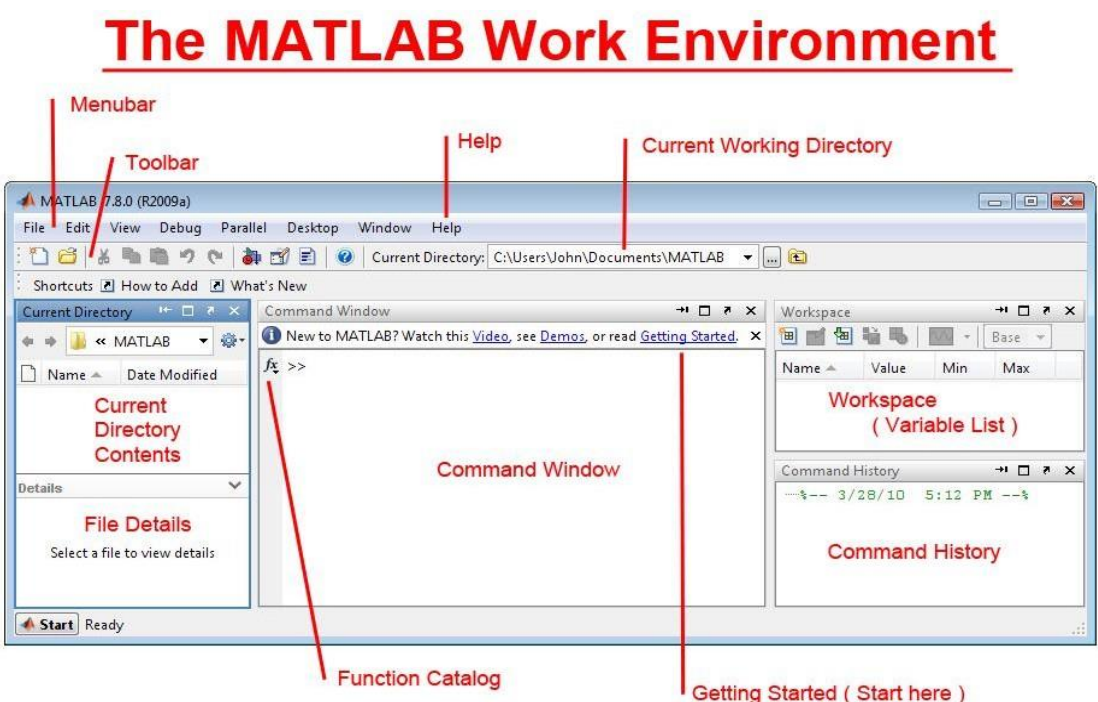

The desktop includes these panels:

**Current Folder** - This panel allows you to access the project folders and files.

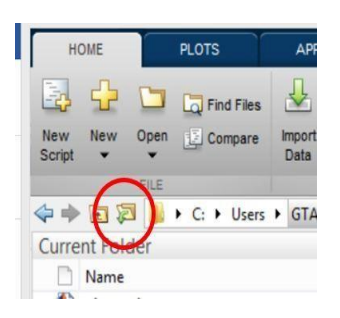

**Command Window** - This is the main area where commands can be entered at the command line. It is indicated by the command prompt (>>).

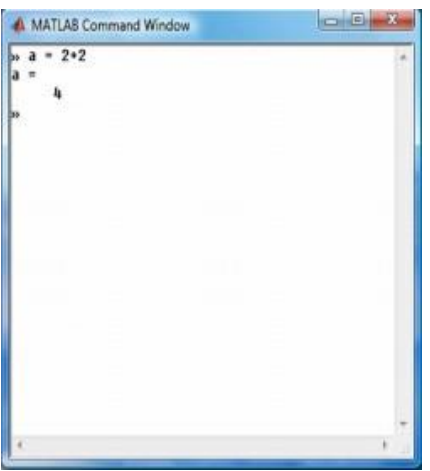

| $\overline{\mathbf{x}}$<br>- 8<br><b>Workspace</b> |                                                        |                    |     |                 |                        |
|----------------------------------------------------|--------------------------------------------------------|--------------------|-----|-----------------|------------------------|
| Name ▲                                             | Value                                                  | Class              | Min | Max             | Mean                   |
| А<br>$\vert \Omega \vert \vert C$                  | <4x4 double><br><3x3 cell>                             | double 0<br>cell   |     | 6               | $^\circledr$<br>1.9375 |
| D<br>ē<br>s                                        | [1;2;3;4]<br>$\langle 1x^2 \rangle$ struct>            | double 1<br>struct |     | 4               | 2.5000                 |
| <b>Scores</b><br>0                                 | [79;81.2000;90;85 double 79<br><1x1 cell>              | cell               |     | 90              | 83,9500                |
| abc fn<br>q<br>abc myfile                          | 'file XLTM.xltm' char<br>$6.2341e+03$<br>"handel.flac" | single<br>char     |     |                 | 6.234 6.234 6.2341e+03 |
| abc<br>u                                           | 'Hello'<br>[243 0 567.9000 2 double 0                  | char               |     | 754             | 184,0800               |
| val1                                               | <2x5 logical><br><1x3 cell>                            | logical<br>cell    |     |                 |                        |
| val <sub>2</sub><br>x                              | [17 21 42]<br>325                                      | double 17<br>int16 | 325 | 42<br>325       | 26.6667                |
| ٧<br>z                                             | [9900 26025 39600] uint32 9900<br>-Inf                 | double -Inf        |     | 39600<br>$-Inf$ | -Inf                   |
|                                                    |                                                        |                    |     |                 |                        |

**Workspace** - The workspace shows all the variables created and/or imported from files.

**Command History** - This panel shows or rerun commands that are entered at the command line.

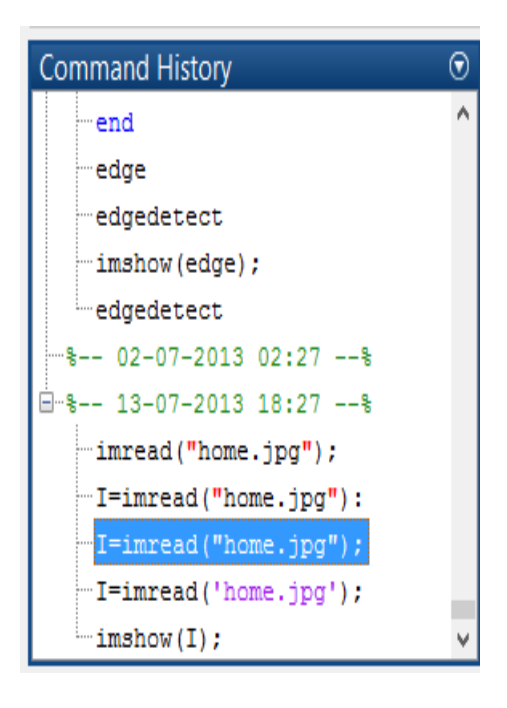

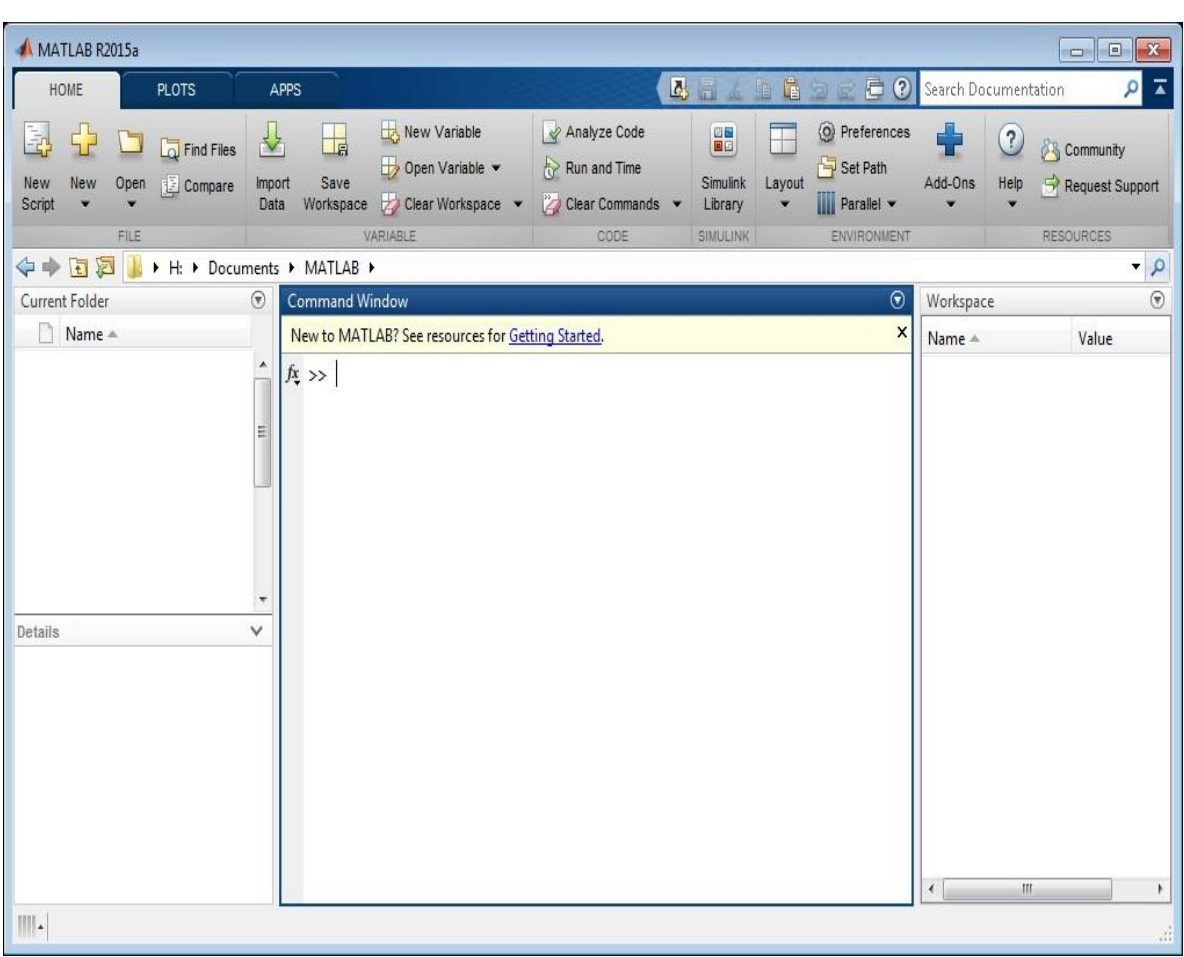

You are now faced with the MATLAB desktop on your computer, which contains the prompt (>>) in the Command Window. Usually, there are 2 types of prompt:

>>For full version EDU> for educational version

## **Note:**

- 1. To simplify the notation, we will use this prompt, >>, as a standard prompt sign, though our MATLAB version is for educational purpose.
- 2. MATLAB adds variable to the workspace and displays the result in the Command Window.

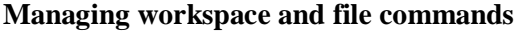

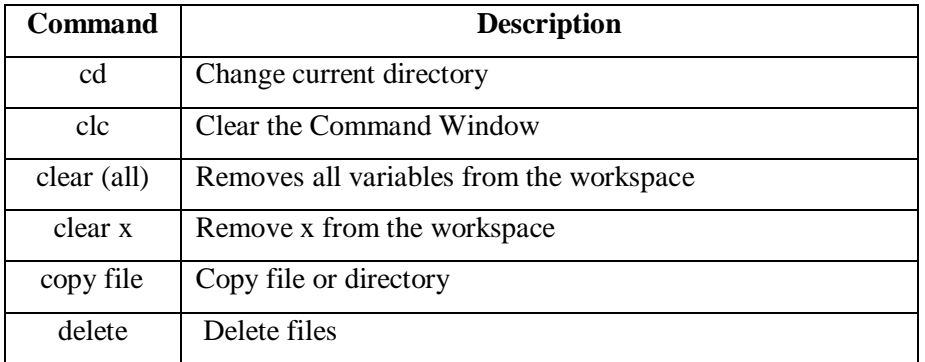

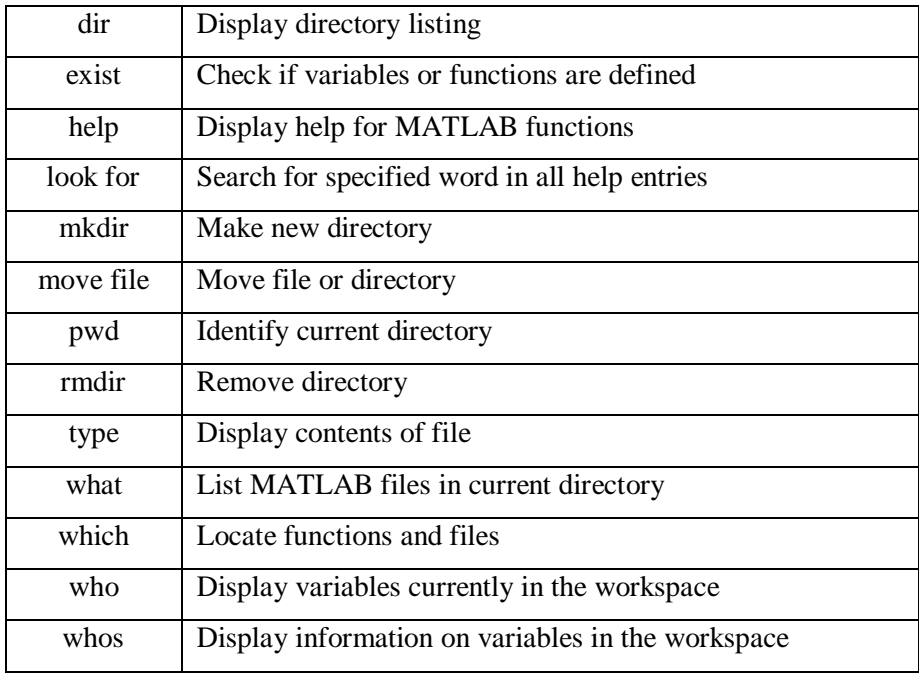

## **Commonly used Operators and Special Characters**

MATLAB supports the following commonly used operators and special characters:

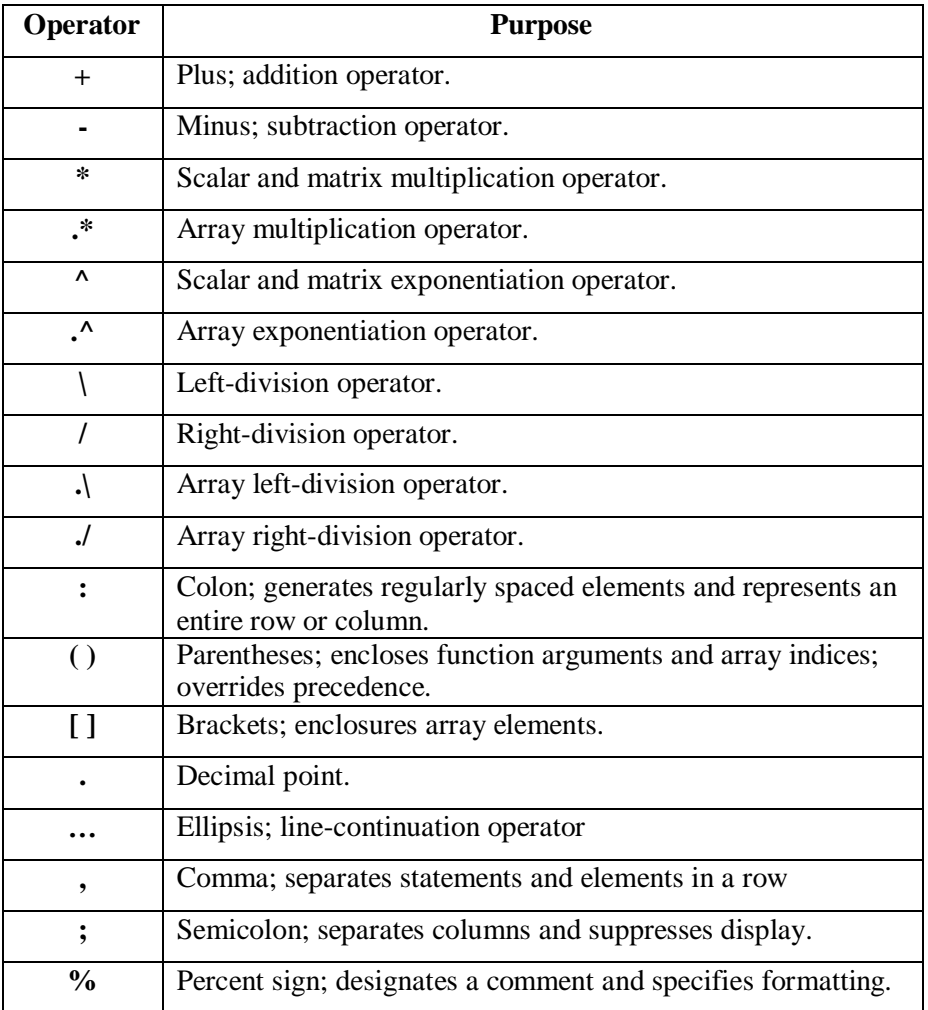

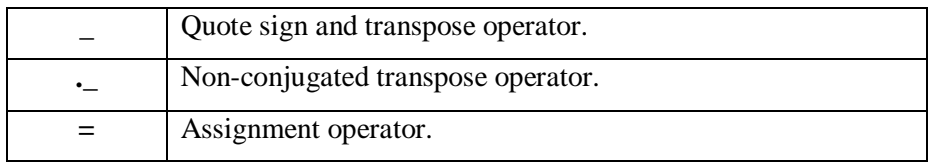

## **Note:**

If you end a statement with a semicolon, MATLAB performs the computation, butsuppresses the display of output in the Command Window.

## **Special Variables and Constants**

MATLAB supports the following special variables and constants:

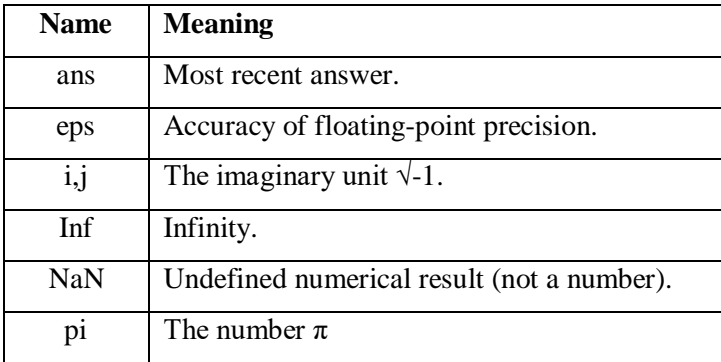

## **Naming Variables**

Variable names consist of a letter followed by any number of letters, digits or underscore. MATLAB is **case-sensitive**.

Variable names can be of any length; however, MATLAB uses only first N characters, where N is given by the function **namelengthmax**.

## **Saving Your Work**

The **save** command is used for saving all the variables in the workspace, as a file with .mat extension, in the current directory.

For example, save myfile

You can reload the file anytime later using the **load** command. load myfile

## **Example 1:**

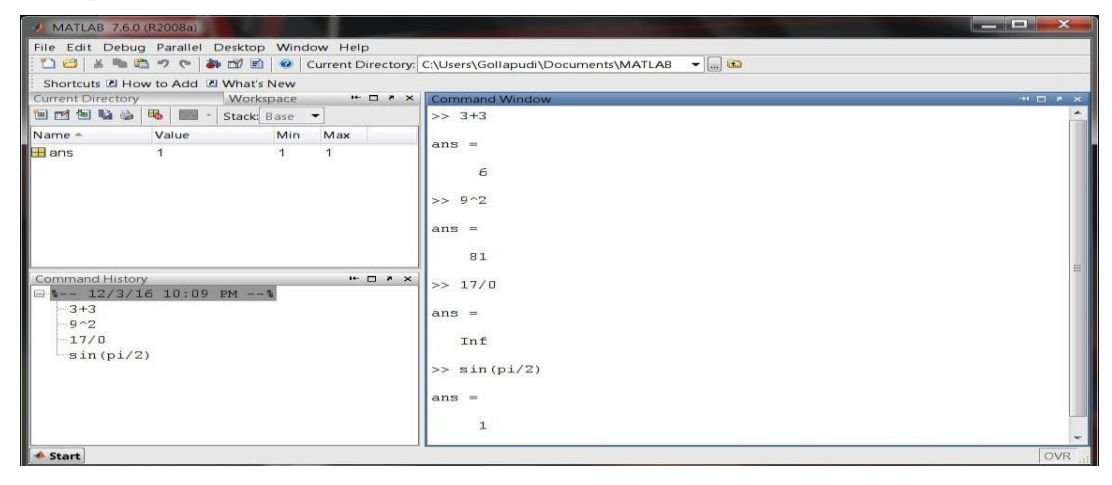

## **Example 2:**

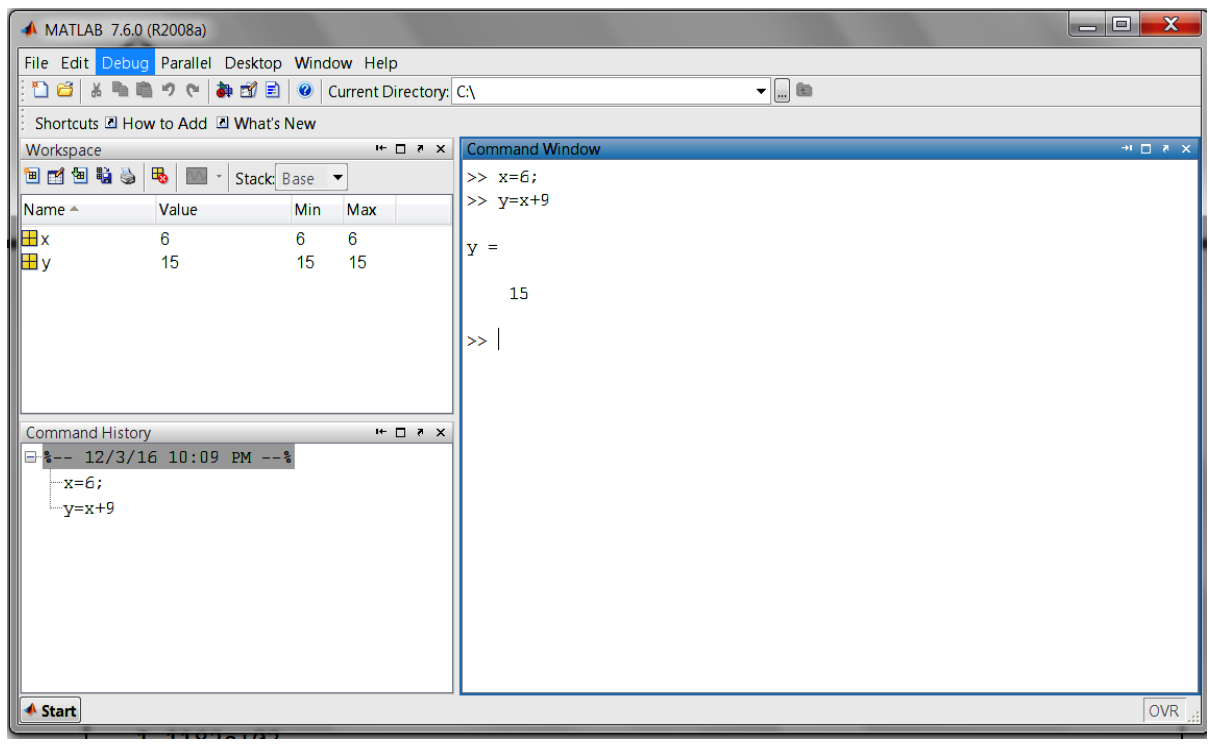

In MATLAB environment, every variable is an array or matrix.

#### **Example 3:**  $\Box$  X ▲ MATLAB 7.6.0 (R2008a) File Edit Debug Parallel Desktop Window Help : 1 8 | より 8 | 4 1 8 | 9 | Current Directory: C.\  $\overline{\mathbf{v}}$  o Shortcuts III How to Add III What's New  $\mathbb{R} \times \mathbb{R}$  Variable Editor - x Workspace  $\star\bullet\hspace{-.15cm}\square\hspace{.15cm}\star\hspace{.15cm}\times$ **個面積為B** M · Stack Base ▼ LADDDD - 1- In Stack: Base  $\boxplus \boxdot \boxdot \Phi \textcolor{red}{\textbf{1}} \bullet \textcolor{red}{\textbf{x}}$  $\overline{\mathbf{H}}$  x < 1x1 double> Name A Value Min Max  $3<sup>1</sup>$  $\mathbf{H}$ x  $\overline{3}$  $\overline{3}$  $\mathbf{1}$  $\overline{2}$  $\overline{3}$  $\overline{4}$  $\overline{5}$  $6\overline{6}$  $\overline{7}$  $\overline{\mathbf{8}}$  $\overline{9}$ L  $\vert 1 \vert$  $\begin{array}{c|c}\n\hline\n2 \\
\hline\n3\n\end{array}$  $\overline{4}$  $\overline{\mathbf{5}}$  $\overline{6}$  $\overline{7}$ Command History<br> $\Box$  - 12/3/16 10:09 PM -- $H \Box X$  $\pmb{8}$  $\overline{9}$  $-x=3$  $\left| \cdot \right|$  $^{\dagger}$  $\overline{b}$ **Command Wind**  $>> x=3$  $\bar{\mathbf{x}}$  $\equiv$  $\overline{3}$  $\bigstar$  Start OVR

In the above example it creates a 1-by-1 matrix named 'x'and stores the value 3 in its element.

#### **Example 4:**

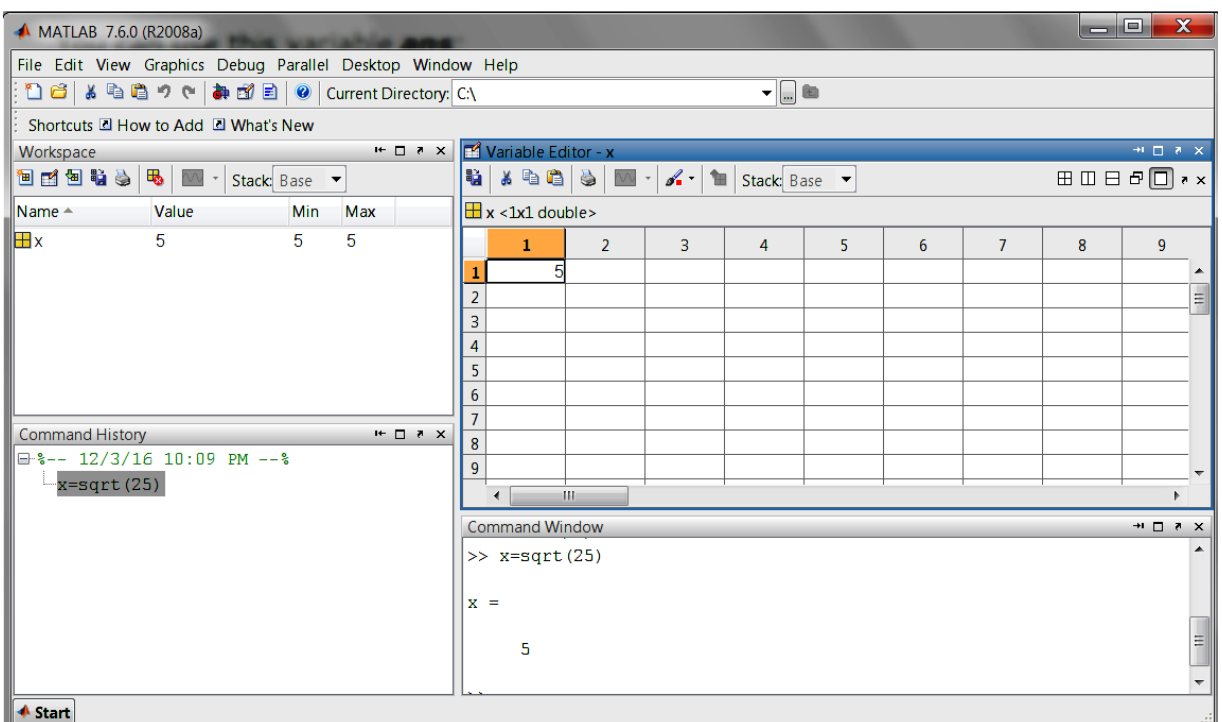

In this example x is to find the square root of 25 it creates a 1-by-1 matrix named 'x'and stores the value 5 in its element

#### **Note:**

.

- Once a variable is entered into the system, you can refer to it later.
- Variables must have values before they are used.
- When you do not specify an output variable, MATLAB uses the variable ans, short for *answer*, to store the results of your calculation.

#### **Example 6:**

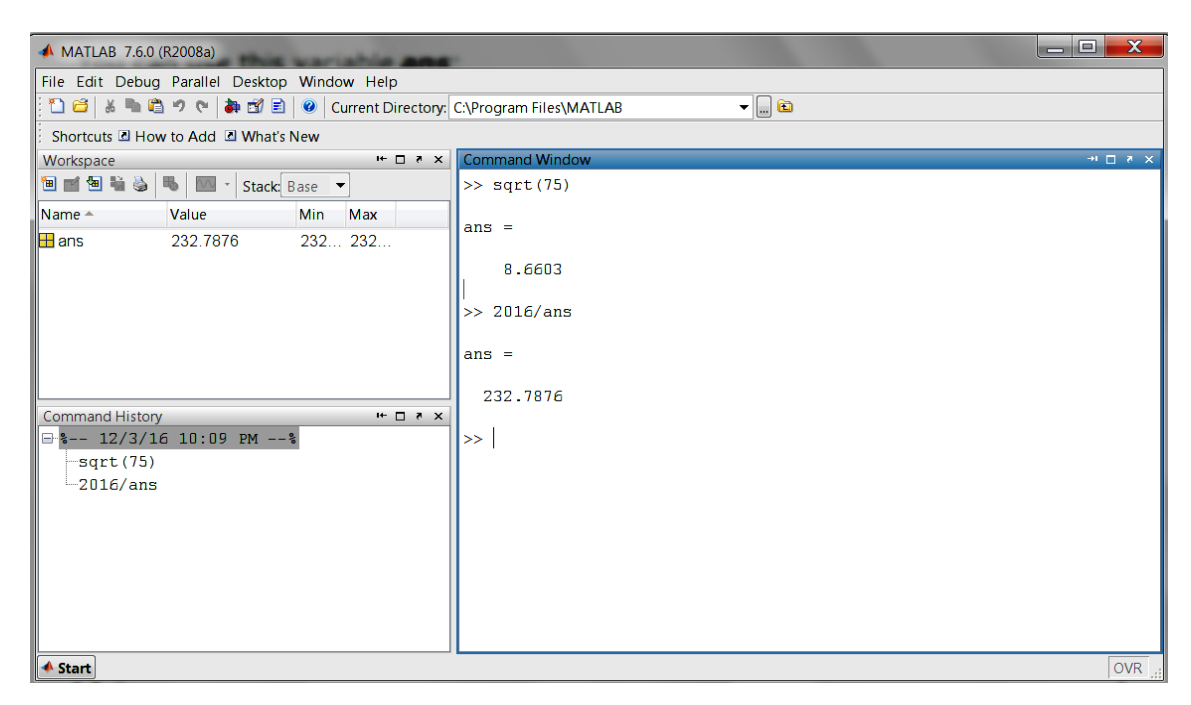

## **Example 7:**

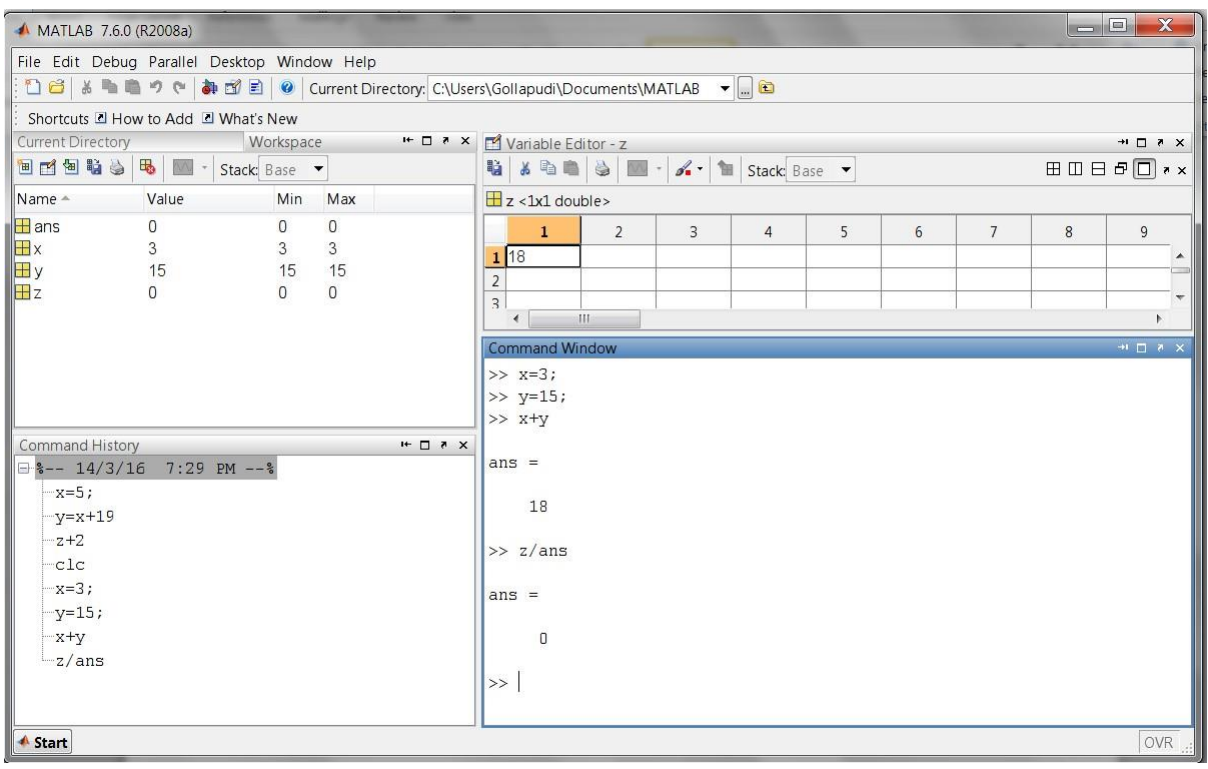

In the above example we have multiple assignments

#### **OBJECTIVES**

- a. Find the roots of the equations  $6x^5 -41x^4 +97x^3 -97x^2 +41x-6$
- b. Find the values of x,y,z of the equations  $x+y+z=3$ , $x+2y+3z=4$ , $x+4y+9z=6$
- c. For  $f(x)=8x^8 7x^7 + 12x^6 5x^5 + 8x^4 + 13x^3 12x + 9$  compute  $f(2)$ , roots of  $f(x)$  and plotfor  $0 \leq x \leq 20$

#### **SOFTWARE REQUIRED**

- 1. MATLAB R2013a.
- 2. Windows 7/XP SP2.

#### **PROCEDURE**

- 1. Open MATLAB
- 2. Open new M-file
- 3. Type the program
- 4. Save in current directory
- 5. Compile and Run the program
- 6. For the output see command window\ Figure window

#### **PROGRAM**

## **Roots of the equations**  $6x^5 - 41x^4 + 97x^3 - 97x^2 + 41x - 6$

 $v = [6, -41, 97, -97, 41, -6]$ ; % writing the coefficients  $s = roots(v);$ disp('The first root is: '),  $disp(s(1))$ ; disp('The second root is: '),  $disp(s(2))$ ; disp('The third root is: '),  $disp(s(3))$ ; disp('The fourth root is: '),  $disp(s(4))$ ; disp('The fifth root is: '),  $disp(s(5))$ ;

### **Values of x,y,z of the equations**  $x+y+z=3$ **,** $x+2y+3z=4$ **,** $x+4y+9z=6$

A=[1,1,1;1,2,3;1,4,9]; b=[3;4;6];  $A\$  b

#### **f(2),roots and plot of f(x)**

p=[8 -7 12 -5 8 13 0 -12 9]; polyval(p,2) roots(p) x=0:0.1:20; y=polyval(p,x);  $plot(x,y)$ 

## **OUTPUT**

## **Roots of the equations**  $6x^5 - 41x^4 + 97x^3 - 97x^2 + 41x - 6$

The first root is: 3.0000 The second root is:2.0000 The third root is: 1.0000 The fourth root is:0.5000 The fifth root is: 0.3333

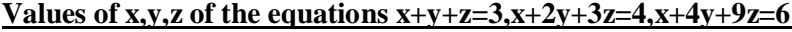

 $ans =$ 2 1

0

**f(2),roots and plot of f(x)**

 $ans = 1977$ ans =  $-0.2079 + 1.3091i$ -0.2079 - 1.3091i  $-0.8053 + 0.4306i$ -0.8053 - 0.4306i 0.8878 + 0.9318i 0.8878 - 0.9318i 0.5629 + 0.3828i 0.5629 - 0.3828i  $1.8$  $1.6$  $1.4$  $1.2$  $_{0.8}$  $0.6$  $0.4$  $0.2$  $\frac{1}{\sigma}$  $\overline{4}$ 8 10 12 14 16 18 20  $\overline{2}$  $6\overline{6}$ 

#### **OBJECTIVES**

- a. Verification of basic properties of limits for the functions  $f(x) = (3x + 5)/(x 3)$  and  $g(x)$  $= x<sup>2</sup> + 1$ as x endsto 4.
- b. Find the derivative of  $(x+2)(x^2+3)$
- c. Calculate the area enclosed between the x-axis, and the curve  $y=x^3-2x+5$  and the ordinates  $x = 1$  and  $x = 2$ .

### **SOFTWARE REQUIRED**

- 1. MATLAB R2013a.
- 2. Windows 7/XP SP2.

#### **PROCEDURE**

- 1. Open MATLAB
- 2. Open new M-file
- 3. Type the program
- 4. Save in current directory
- 5. Compile and Run the program
- 6. For the output see command window\ Figure window

## **PROGRAM**

#### **Properties of limits**

 $f = (3*x + 5)/(x-3);$  $g = x^2 + 1;$  $11 =$ limit(f, 4)  $12 =$  limit (g, 4)  $1Add = limit(f + g, 4)$  $lSub = limit(f - g, 4)$  $lMult = limit(f*g, 4)$  $1Div = limit (f/g, 4)$ 

### **Derivative**

syms x  $f=(x+2)*(x^2+3)$  $diff(f)$ diff(ans) diff(ans) diff(ans)

## **Integration**

syms x  $f = x^3 - 2*x + 5;$  $a = int(f, 1, 2)$ display('Area: '),  $disp(double(a))$ ;

## **OUTPUT**

## **Properties of limits**

 $11 = 17$  $12 = 17$  $1Add = 34$  $lSub = 0$  $lMult = 289$  $1$ Div =  $1$ 

## **Derivative**

 $f = (x+2)*(x^2+3)$ ans =  $x^2+3+2*(x+2)*x$ ans =  $6*x+4$ ans  $= 6$  $ans = 0$ 

## **Integration**

 $a = 23/4$ Area:5.7500

#### **OBJECTIVES**

a. Find the addition, subtraction and multiplication of matrix

$$
A = \begin{bmatrix} 1 & 2 & -9 \\ 2 & -1 & 2 \\ 3 & -4 & 3 \end{bmatrix}, B = \begin{bmatrix} 1 & 2 & 3 \\ 4 & 5 & 6 \\ 7 & 8 & 9 \end{bmatrix}
$$
  
b. Find the transpose of matrix  $A = \begin{bmatrix} 1 & 2 & -9 \\ 2 & -1 & 2 \\ 3 & -4 & 3 \end{bmatrix}$   
c. Find the inverse of matrix  $A = \begin{bmatrix} 1 & 2 & 3 \\ 2 & 3 & 2 \\ 1 & 2 & 5 \end{bmatrix}$ 

## **SOFTWARE REQUIRED**

- 1. MATLAB R2013a.
- 2. Windows 7/XP SP2.

## **PROCEDURE**

- 1. Open MATLAB
- 2. Open new M-file
- 3. Type the program
- 4. Save in current directory
- 5. Compile and Run the program
- 6. For the output see command window\ Figure window

## **PROGRAM**

#### **Addition, Subtraction and Multiplication of matrix**

 $\overline{a=[1\ 2\ -9\ 3\ -1\ 2\ 3\ -4\ 3]}$ ; b=[1 2 3; 4 5 6; 7 8 9]; disp('The matrix  $a=$ '); $a$ disp('The matrix  $b =$ '); $b$ % to find sum of a and b  $c=a+b;$ disp('The sum of a and b is ');c % to find difference of a and b d=a-b; disp('The difference of a and b is ');d %to find multiplication of a and b e=a\*b; disp('The product of a and b is ');e % to find element-by-element multiplication

#### **Transpose of matrix**

A=[1,2,-9;2,-1,2;3,-4,3]  $B = A$ .

#### **Inverse of matrix**

 $a = [1 2 3; 2 3 4; 1 2 5]$ inv (a)

## **OUTPUT**

#### **Addition, Subtraction and Multiplication of matrix**

The matrix a=  $a =$ 1 2 -9 2 -1 2 3 -4 3 The matrix b=  $b =$ 1 2 3 4 5 6 7 8 9 The sum of a and b is  $c =$ 2 4 -6 6 4 8 10 4 12 The difference of a and b is  $d =$  $0 \t 0 -12$ -2 -6 -4 -4 -12 -6 The product of a and b is  $e =$ -54 -60 -66 12 15 18 8 10 12 **Transpose of matrix**  $\overline{A} =$ 1 2 -9 2 -1 2 3 -4 3  $B =$ 1 2 3  $2 -1 -4$ -9 2 3 **Inverse of matrix**  $a =$ 1 2 3 2 3 4 1 2 5  $ans =$ -3.5000 2.0000 0.5000 3.0000 -1.0000 -1.0000 -0.5000 0 0.5000

**OBJECTIVES**

a. Find the rank of matrix A=  
\n
$$
\begin{bmatrix}\n1 & 2 & 3 \\
5 & 6 & 7 \\
9 & 10 & 11 \\
13 & 14 & 15\n\end{bmatrix}
$$
\nb. Find the row echelon form A=  
\n
$$
\begin{bmatrix}\n1 & 2 & 3 \\
5 & 6 & 7 \\
9 & 10 & 11 \\
13 & 14 & 15\n\end{bmatrix}
$$
\nc. Find the LU decomposition of the matrix  $\begin{bmatrix}\n2 & -3 & -1 \\
1/2 & 1 & -1 \\
1 & -1 & 1\n\end{bmatrix}$ \n $\begin{bmatrix}\n2 & -3 & -1 \\
0 & 1 & -1 \\
0 & 1 & -1\n\end{bmatrix}$ 

## **SOFTWARE REQUIRED**

- 1. MATLAB R2013a.
- 2. Windows 7/XP SP2.

## **PROCEDURE**

- 1. Open MATLAB
- 2. Open new M-file
- 3. Type the program
- 4. Save in current directory
- 5. Compile and Run the program
- 6. For the output see command window\ Figure window

## **PROGRAM**

**Rank of matrix** A= [1, 2, 3; 5, 6, 7;9, 10, 11;13, 14, 15] rank  $(A)$ 

**Row echelon form**  $A = \{1, 2, 3; 5, 6, 7; 9, 10, 11; 13, 14, 15\}$  $R = rref(A)$ 

**LU decomposition**  $A = \{2 -3 -1; 1/2, 1-1; 0, 1-1\}$  $[L, U] = lu(A)$ 

## **OUTPUT**

#### **Rank of matrix**

 $A =$ 1 2 3 5 6 7 9 10 11 13 14 15

 $ans = 2$ 

#### **Row echelon form**

## **LU decomposition**

 $L =$ 

1.0000 0 0  $0.2500$   $1.0000$  0 0 0.5714 1.0000

 $U =$ 

2.0000 -3.0000 -1.0000 0 1.7500 -0.7500 0 0 -0.5714

### **OBJECTIVES**

a. Find the characteristics equation of the matrix  $\begin{vmatrix} 4 & 5 & 6 \end{vmatrix}$ c. Find the Eigen vector of the matrix  $\begin{vmatrix} 1 & 0 & 2 \end{vmatrix}$  $\begin{bmatrix} 1 & 2 & 3 \end{bmatrix}$  $|7 \t8 \t0|$  $| 1 \t 8 \t -10 |$ b. Find the Eigen values of the matrix  $\begin{bmatrix} 1 & 0 & -10 \\ -4 & 2 & 4 \end{bmatrix}$  $\mathcal{L} = \{ \mathcal{L} \in \mathcal{L} \}$  $|-5 \t2 \t8$ 3 1 1  $\begin{vmatrix} 1 & 2 & 0 \end{vmatrix}$ 

## **SOFTWARE REQUIRED**

- 1. MATLAB R2013a.
- 2. Windows 7/XP SP2.

## **PROCEDURE**

- 1. Open MATLAB
- 2. Open new M-file
- 3. Type the program
- 4. Save in current directory
- 5. Compile and Run the program
- 6. For the output see command window\ Figure window

## **PROGRAM**

## **Characteristics equation**

 $A = [1 2 3; 4 5 6; 7 8 0]$  $p = poly(A)$ 

#### **Eigen values**

 $A = [1 8 -10; -4 2 4; -5 2 8]$  $e = eig(A)$ 

## **Eigen vector**

A=[3,1,1;1,0,2;1,2,0]; [eigenvector, eigenvalue] =  $eig(A)$ 

## **OUTPUT**

## **Characteristics equation**

 $A =$ 1 2 3 4 5 6 7 8 0 p =1.0000 -6.0000 -72.0000 -27.0000

## **Eigen values**

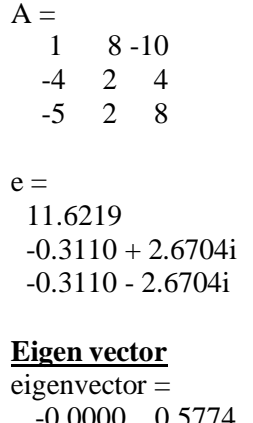

-0.0000 0.5774 -0.8165 0.7071 -0.5774 -0.4082 -0.7071 -0.5774 -0.4082

eigenvalue =

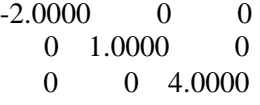

#### **OBJECTIVES**

a. solve 
$$
(D^2 + 5D + 6) y = e^x
$$
  
\nsolve  $\iint_{0}^{5x^2} x(x^2 + y^2) dx dy$   
\nb.

**c.** solve 0 0 0

#### **SOFTWARE REQUIRED**

- 1. MATLAB R2013a.
- 2. Windows 7/XP SP2.

#### **PROCEDURE**

- 1. Open MATLAB
- 2. Open new M-file
- 3. Type the program
- 4. Save in current directory
- 5. Compile and Run the program
- 6. For the output see command window Figure window

### **PROGRAM**

#### **Higher order differential**

dsolve('D2y+5\*Dy+6\*y=exp(x)','x')

## **Double Integration**

syms x y firstint=int(x\*(x^2+y^2),y,0,x^2)  $answer=int(firstint,x,0,5)$ 

#### **Triple Integration**

syms x y z firstans=int(int(int(x\*y\*z,z,0,3-x-y),y,0,3-x),x,0,3)

## **OUTPUT**

**Higher order differential**

ans  $=exp(-2*x)^*C2+exp(-3*x)^*C1+1/12*exp(x)$ 

## **Double Integration**

 $firstitut = 1/3*x^2+x^5$ answer =  $453125/24$ 

#### **Triple Integration**

firstans  $= 81/80$ 

#### **OBJECTIVES**

- a. Find the lagrange's polynomial for the following data  $(0,2)$ , $(1,3)$ , $(2,12)$ , $(5,147)$
- b. Fit a straight line for the following data (0,12),(5,15),(10,17),(15,22),(20,24),(25,30)
- c. Fit a polynomial curve for the following data  $(0,1),(1,1.8),(2,1.3),(3,2.5),(4,6.3)$

#### **SOFTWARE REQUIRED**

- 1. MATLAB R2013a.
- 2. Windows 7/XP SP2.

## **PROCEDURE**

- 1. Open MATLAB
- 2. Open new M-file
- 3. Type the program
- 4. Save in current directory
- 5. Compile and Run the program
- 6. For the output see command window Figure window

## **PROGRAM**

#### **Lagrange's polynomial**

 $x=[0 1 2 5];$ y=[2 3 12 147];  $disp([x; y])$  $v=$ vander $(x)$  $c=v\backslash y'$ 

#### **Straight Line**

x=[0 5 10 15 20 25]; y=[12 15 17 22 24 30];  $disp([x; y])$  $p = polyfit(x,y,1);$ disp(p);

## **Polynomial curve**

 $x=[0 1 2 3 4];$ y=[1 1.8 1.3 2.5 6.3];  $disp([x; y])$  $p = polyfit(x,y,2);$ disp(p);

### **OUTPUT**

#### **Lagrange's polynomial**

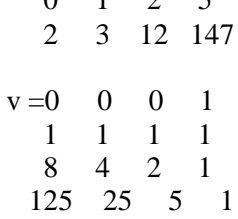

 $0 \quad 1 \quad 2 \quad 5$ 

 $c = 1.0000$ 1.0000 -1.0000 2.0000

#### **Straight Line**

0 5 10 15 20 25 12 15 17 22 24 30

0.6971 11.2857

#### **Polynomial curve**

0 1.0000 2.0000 3.0000 4.0000 1.0000 1.8000 1.3000 2.5000 6.3000

0.5500 -1.0700 1.4200

#### **OBJECTIVES**

write a program to find the root of the equation by using  $x^3$ -5x+3

- a. Bisection Method
- b. Regula Falsi
- c. Newton Raphson Method

### **SOFTWARE REQUIRED**

- 1. MATLAB R2013a.
- 2. Windows 7/XP SP2.

#### **PROCEDURE**

- 1. Open MATLAB
- 2. Open new M-file
- 3. Type the program
- 4. Save in current directory
- 5. Compile and Run the program
- 6. For the output see command window Figure window

## **PROGRAM**

#### **Bisection Method**

```
f=\omega(x) x^3-5*x+3;
display('Equation is x^3-5*x+3= 0')
i=1;
while(i)
   xl=input('Enter lower value:'); 
   xu=input('Enter upper value: '); 
   e=input('Enter accuracy: ');
  if f(x)<sup>*</sup>f(xu) < 0
     i=0;
  else
     warning('Enter proper range'); 
  end
end
if f(xI) < 0xn=xl; 
  xp=xu;
else
  xn=xu; 
  xp=xl;
end
while (abs(xn-xp)>e) 
  xm=(xn+xp)/2;if f(xm) < 0xn=xm;
  else
     xp=xm; 
  end
end 
Root=xm
```
## **Regula Falsi**

```
f = \omega(x) x^{3} - 5*x + 3;display('Equation is x^3-5*x+3= 0')
i=1;
while(i)
  xl=input('Enter lower value:'); 
  xu=input('Enter upper value: '); 
  e=input('Enter accuracy: ');
  if f(x)<sup>*</sup>f(x)<0
     i=0;else
     warning('Enter proper range'); 
  end
end
if f(xI) < 0xn=xl; 
  xp=xu;
else
  xn=xu; 
  xp=xl;
end 
xm=xl;
while (abs(f(xm))>e)xm=(xn*f(xp)-xp*f(xn))/(f(xp)-f(xn));if f(xm) < 0xn=xm; 
  else
     xp=xm; 
  end
end 
Root=xm
```
#### **Newton Raphson Method**

syms x f=  $x^3-5*x+3$ ; fdash=diff(f); disp('The equation is: '),disp(f); disp('The derivative of equation is: '),disp(fdash); y=inline(f); dy=inline(fdash); x0=input('Enter approximate root: '); e=input('Enter the accuracy: '); while  $abs(feval(y,x0))\geq e$ h=-feval(y,x0)/feval(dy,x0);  $x0=x0+h;$ end root=x0

## **OUTPUT**

**Bisection Method** Equation is  $x^3-5*x+3=0$ Enter lower value:1 Enter upper value: 2 Enter accuracy: 0.0001  $Root = 1.8343$ 

## **Regula Falsi**

Equation is  $x^3-5*x+3= 0$ Enter lower value:1 Enter upper value: 2 Enter accuracy: 0.0001 Root =  $1.8342$ 

## **Newton Raphson Method**

The equation is:  $x^3-5*x+3$ The derivative of equation is:  $3*x^2-5$ Enter approximate root: 1.5 Enter the accuracy: 0.0001 root  $=1.8343$ 

## **OBJECTIVES**

- a. Evaluate  $\int e^x$  by using trapezoidal and Simpson's method
- b. Evaluate  $y^1 = x+y$ ,  $y(0) = 1$  of size h=0.2 by using Euler's and Runge-Kutta method

## **SOFTWARE REQUIRED**

1.2

 $\mathfrak{v}$ 

- 1. MATLAB R2013a.
- 2. Windows 7/XP SP2.

#### **PROCEDURE**

- 1. Open MATLAB
- 2. Open new M-file
- 3. Type the program
- 4. Save in current directory
- 5. Compile and Run the program
- 6. For the output see command window\ Figure window

## **PROGRAM Trapezoidal Method:**  $x=0:0.2:1.2$ ;  $y=exp(x);$  $trapz(x,y)$

## **Simpson's Method:**

quad(' $exp(x)$ ', 0, 1.2)

## **Euler's and Runge-Kutta method**

 $f = \mathcal{Q}(x,y)$  (x+y);  $[x,y] = ode23(f,[0:0.2:1],1)$  $[x,y]=ode45(f,[0:0.2:1],1)$ 

#### **OUTPUT**

**Trapezoidal Method:**

ans  $= 2.3278$ 

**Simpson's Method:** ans  $= 2.3201$ 

#### **Euler's method**

 $x = 0$ 0.2000 0.4000 0.6000 0.8000 1.0000  $y = 1.0000$ 1.2428

1.5836 2.0442 2.6510 3.4364

## **Runge-Kutta method**

 $\overline{x} = 0$ 0.2000 0.4000 0.6000 0.8000 1.0000  $y = 1.0000$ 1.2428 1.5836 2.0442 2.6511 3.4366

#### **OBJECTIVES**

- a. Evaluate  $\iint (3x^2 8y^2) dx + (4y 6xy) dy$  Where region is bounded by  $y = x^2$ ,  $y = \sqrt{x}$
- *b*. Plot the surface for  $f = (2 \cos \pi x)e^y$
- c. Plot the surface for 2+cost

#### **SOFTWARE REQUIRED**

- 1. MATLAB R2013a.
- 2. Windows 7/XP SP2.

## **PROCEDURE**

- 1. Open MATLAB
- 2. Open new M-file
- 3. Type the program
- 4. Save in current directory
- 5. Compile and Run the program
- 6. For the output see command window Figure window

## **PROGRAM**

#### **Line Integral**

```
clear all 
clc
syms x y
f=[3*x.^2-8*y.^2 4*y-6*x*y]; 
disp('Along the curve y=x.^{2'})
a=subs(f,y,x.^{^{\wedge}2});b=diff(x.^{2},x);c=b*a(2);
d=int(a(1),x,0,1);e=int(c,x,0,1);u=d+e
disp('Along the curve y = sqrt(x)')
p = subs(f, y, sqrt(x));q=diff(sqrt(x),x);r=q*p(2);s=int(p(1),x,1,0);t=int(r,x,1,0);v=s+t
I=u+vx=-2:0.5:2;y2=sqrt(x);y1=x.^{2};plot(x,y1,'r', x,y2,'g');grid on
```
#### **Surface**

x=-1:.1:1;y=0:.1:1.5;  $[X, Y]$ =meshgrid $(x, y)$ ;  $F=(2-cos(pi*X))$ .\* $exp(Y)$ ;  $surf(X,Y,F);$ xlabel('x'); ylabel('y');

#### **Volume**

 $t = 0:pi/10:2*pi;$ figure  $[X, Y, Z] = cylinder(2+cos(t));$  $surf(X,Y,Z)$ axis square

## **OUTPUT**

## **Line Integral**

Along the curve  $y=x.^{^{\wedge}2}$  $u = -1$ Along the curve  $y=sqrt(x)$  $v = 5/2$  $I = 3/2$ 

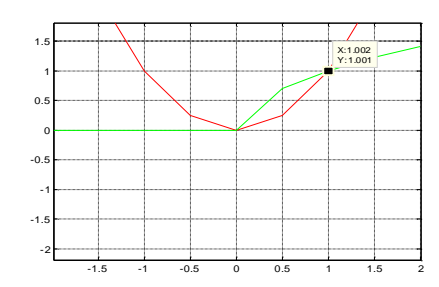

## **Surface**

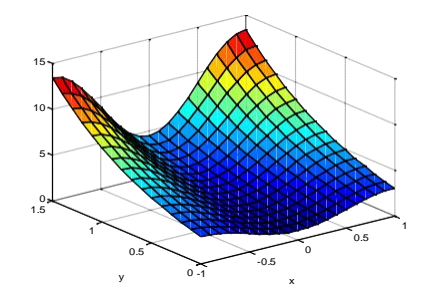

## **Volume**

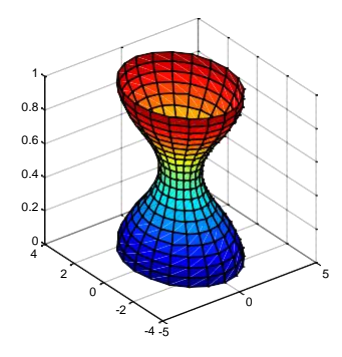

#### **OBJECTIVES**

- a. Find grad f where  $f=x^3+y^3+3xyz$  at  $(1,1,1)$
- b. If  $\overline{f}$  =  $xy^2i + 2x^2yzj - 3yz^2k$  find div  $\overline{f}$  at the point (1,-1,1)
	- c. If  $\overline{f} = xy^2i + 2x^2yz^2 3yz^2k$  find curl  $\overline{f}$  at the point (1,-1,1)

## **SOFTWARE REQUIRED**

- 1. MATLAB R2013a.
- 2. Windows 7/XP SP2.

## **PROCEDURE**

- 1. Open MATLAB
- 2. Open new M-file
- 3. Type the program
- 4. Save in current directory
- 5. Compile and Run the program
- 6. For the output see command window\ Figure window

#### **PROGRAM**

## **Gradient**

syms x y z f=x.^3+y.^3+3\*x\*y\*z;  $p = diff(f,x)$  $q = diff(f,y)$  $r = diff(f,z)$  $w=[p q r]$  $subs(w, {x,y,z}, {1,1,1})$ 

#### **Divergent**

```
syms x y z
f=[x*y.^2 2*x.^2*y*z -3*y*z.^2]; 
p = diff(f(1),x)q = diff(f(2), y)r = diff(f(3),z)w = p + q + rsubs(w, {x,y,z}, {1,-1,1})Curl
syms x y z
f=[x*y.^2 2*x.^2*y*z -3*y*z.^2];
p=diff(f(3),y)-diff(f(2),z)
q=diff(f(3),x)-diff(f(1),z)r = diff(f(2),x) - diff(f(1),y)w=[p q r]subs(w, {x,y,z}, {1,-1,1})
```
## **OUTPUT**

### **Gradient**

 $p = 3*x^2+3*y*z$  $q = 3*y^2+3*x*z$  $r = 3 * x * y$ w =  $[3*x^2+3*y*z, 3*y^2+3*x*z, 3*x*y]$ ans =  $663$ 

## **Divergent**

 $p = y^2$  $q = 2 \times x^2 \times z$  $\hat{r} = -6 \times y \times z$  $w = y^2 + 2*x^2 + 2*x - 6*y*x$ ans  $= 9$ 

## **Curl**

 $p = -3 \times z^2 - 2 \times x^2 + y$  $\mathbf{q} = 0$  $r = 4 \times x \times y \times z - 2 \times x \times y$  $w = [-3 \times 2 \times 2 \times 2 \times 2 \times y,$  0,  $4 \times 2 \times 2 \times 2 \times x \times y]$ ans  $= -1$  0  $-2$